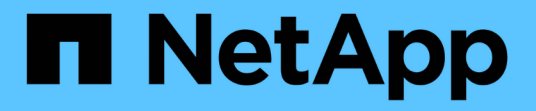

## **ONTAP** 툴을 업그레이드합니다 ONTAP tools for VMware vSphere 9.12

NetApp December 19, 2023

This PDF was generated from https://docs.netapp.com/ko-kr/ontap-tools-vmware-vsphere-912/deploy/task\_upgrade\_to\_the\_9\_8\_ontap\_tools\_for\_vmware\_vsphere.html on December 19, 2023. Always check docs.netapp.com for the latest.

# 목차

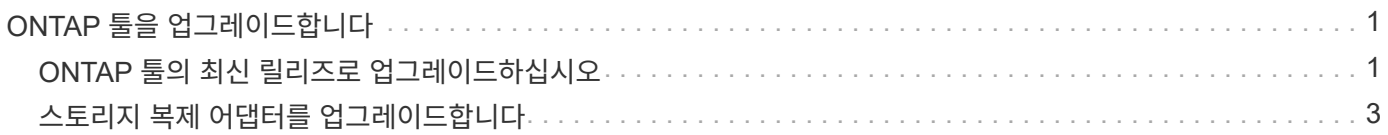

# <span id="page-2-0"></span>**ONTAP** 툴을 업그레이드합니다

## <span id="page-2-1"></span>**ONTAP** 툴의 최신 릴리즈로 업그레이드하십시오

여기에 제공된 지침에 따라 기존 9.10 이상 릴리스에서 최신 버전의 ONTAP 도구로 바로 업그레이드할 수 있습니다.

- 필요한 것 \*
- 최신 버전의 ONTAP 도구에 대해 .iso file을 다운로드해야 합니다.
- 업그레이드 후 ONTAP 도구가 최적으로 작동하도록 최소 12GB RAM을 예약해야 합니다.
- vSphere Client 브라우저 캐시를 정리해야 합니다.

["vSphere](https://docs.netapp.com/ko-kr/ontap-tools-vmware-vsphere-912/deploy/task_clean_the_vsphere_cached_downloaded_plug_in_packages.html) [캐시된](https://docs.netapp.com/ko-kr/ontap-tools-vmware-vsphere-912/deploy/task_clean_the_vsphere_cached_downloaded_plug_in_packages.html) [다운로드](https://docs.netapp.com/ko-kr/ontap-tools-vmware-vsphere-912/deploy/task_clean_the_vsphere_cached_downloaded_plug_in_packages.html) [플러그인](https://docs.netapp.com/ko-kr/ontap-tools-vmware-vsphere-912/deploy/task_clean_the_vsphere_cached_downloaded_plug_in_packages.html) [패키지를](https://docs.netapp.com/ko-kr/ontap-tools-vmware-vsphere-912/deploy/task_clean_the_vsphere_cached_downloaded_plug_in_packages.html) [지웁니다](https://docs.netapp.com/ko-kr/ontap-tools-vmware-vsphere-912/deploy/task_clean_the_vsphere_cached_downloaded_plug_in_packages.html)["](https://docs.netapp.com/ko-kr/ontap-tools-vmware-vsphere-912/deploy/task_clean_the_vsphere_cached_downloaded_plug_in_packages.html)

필요한 경우 다음 단계를 수행하여 \_.iso\_file을 확인하십시오. 이 단계는 선택 사항입니다.

- 1. Entrust(OTV\_ISO\_CERT.PEM)에서 발급한 코드 서명 인증서에서 공개 키 추출 OpenSSL x509-in OTV\_ISO\_CERT.pem-pubkey-noout > csc-prod-otv-sra-tgz.pub
- 2. 공용 키를 사용하여 다이제스트의 서명을 확인합니다. 이 단계는 바이너리를 설치하기 전에 최종 사용자 시스템에서 수행해야 합니다. 인증서 번들은 배포 패키지에 포함되어야 합니다.)

OpenSSL dgst-sha256-verify csc-prod-oTV-SRA-TGZ.pub-signature NetApp-ONTAP-tools-for-VMwarevSphere-9.12-9327-upgrade-iso.SIG netapp-ontap-tools-for-vmware-vsphere-9.12-9327-upgrade.iso

기존 구축 환경에서 VASA Provider의 상태는 업그레이드 후 유지됩니다. 업그레이드 후 요구 사항에 따라 VASA Provider를 수동으로 설정하거나 해제해야 합니다. 하지만 VVol(VMware Virtual Volumes)을 사용하지 않는 경우에도 VASA Provider를 활성화하는 것이 가장 좋습니다. 이를 통해 기존 데이터 저장소 용량 할당 및 스토리지 알람을 위한 스토리지 용량 프로필을 사용할 수 있기 때문입니다.

G

기존 9.10 이상 버전에서만 최신 버전의 ONTAP 도구로 현재 위치 업그레이드를 수행할 수 있습니다.

 $\left(\begin{smallmatrix} 1\\ 1\end{smallmatrix}\right)$ 

ONTAP 툴 9.12의 일부로 모든 스토리지 시스템 인증 및 통신 프로세스가 ONTAP 스토리지 인증서를 자동으로 신뢰하여 기본 인증에서 인증서 기반 인증으로 변경됩니다. 사용자가 수행할 작업이 없습니다.

인증서 인증 없이 스토리지 시스템을 추가하는 것은 제한됩니다.

json 파일을 사용하여 사용자 지정 생성 클러스터 범위 사용자로 스토리지 시스템을 추가하고 9.12로 업그레이드하려는 경우 업그레이드하기 전에 ONTAP CLI에서 아래 명령을 실행하여 VMware vSphere 및 ONTAP용 ONTAP 툴 간에 인증서 기반 통신을 활성화하십시오.

- 1. security login role create -role <existing-role-name> -cmddirname "security login show" -access all
- 2. security login role create -role <existing-role-name> -cmddirname "security certificate show" -access all
- 3. \_security login role create -role <existing-role-name> -cmddirname "security certificate install" -access all \_

json 파일을 사용하여 사용자 지정 생성 SVM 범위 사용자로 스토리지 시스템을 추가하고 9.12로 업그레이드하려는 경우 업그레이드 전에 클러스터 관리자 액세스 권한이 있는 ONTAP CLI에서 아래 명령을 실행하여 VMware

vSphere와 ONTAP용 ONTAP 툴 간의 인증서 기반 통신을 활성화하십시오.

- 1. security login role create -role <existing-role-name> -cmddirname "security certificate install" -access all -vserver <vserver-name>
- 2. \_security login role create -role <existing-role-name> -cmddirname "security certificate show" -access all -vserver <vserver-name>
- 3. \_security login create-user-or-group-name <user>-application http-authentication-method cert-role <existing-role-name>-vserver <vserver-name> \_
- 4. \_security login create-user-or-group-name <user>-application ontapi-authentication-method cert-role <existing-role-name>-vserver <vserver-name> \_

◦ 단계 \*

- 5. 다운로드한 \_.iso\_file을 ONTAP 도구에 마운트합니다.
	- a. Edit Settings \* > \* DVD/CD-ROM Drive \* 를 클릭합니다.
	- b. 드롭다운 목록에서 \* Datastore ISO \* 파일을 선택합니다.
	- c. 다운로드한 \_.iso\_file 로 찾아 선택한 다음 \* 전원을 켤 때 연결 \* 확인란을 선택합니다.
- 6. 배포된 ONTAP 도구의 요약 탭에 액세스합니다.
- 7. 유지보수 콘솔을 시작합니다.
- 8. "메인 메뉴" 프롬프트에서 옵션을 입력합니다 2 시스템 구성 \* 의 경우 옵션을 입력합니다 8 업그레이드 \* 용.

업그레이드가 완료되면 ONTAP 도구가 다시 시작됩니다. ONTAP 툴은 업그레이드 전과 동일한 IP 주소를 사용하여 vCenter Server에 등록됩니다.

9. ONTAP 툴을 IPv6 주소로 vCenter Server에 등록하려면 다음을 수행해야 합니다.

a. ONTAP 도구 등록을 취소합니다.

- b. ONTAP 툴의 IPv6 주소를 \* Register \* 페이지를 사용하여 vCenter Server에 등록합니다.
- c. 등록 후 ONTAP 툴 및 VASA Provider 인증서를 다시 생성합니다.

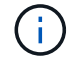

IPv6은 vCenter Server 6.7 이상에서만 지원됩니다.

- 10. 구축된 ONTAP 툴을 보려면 vSphere Client에서 로그아웃한 후 다시 로그인하십시오.
	- a. 기존 vSphere 웹 클라이언트 또는 vSphere Client에서 로그아웃하고 창을 닫습니다.
	- b. vSphere Client에 로그인합니다.

vSphere Client에서 플러그인을 업데이트하는 데 몇 분 정도 걸릴 수 있습니다.

- 7.0 버전의 ONTAP 툴을 최신 버전의 ONTAP 툴로 업그레이드하는 경우, 기존 VM 스토리지 정책을 편집하기 전에 먼저 스토리지 용량 프로필을 생성해야 합니다. 그렇지 않으면 값이 잘못되었거나 누락된다는 오류가 발생할 수 있습니다.
- 이전 버전에서 ONTAP 도구의 최신 릴리즈로 업그레이드하는 경우 에서 해당 도구를 찾을 수 있습니다 vvol.rebalance.threshold vvol.properties 파일에 속성이 없습니다.

속성의 기본값은 85%로 설정됩니다.

• FIPS가 활성화되어 있지만 FIPS가 지원되지 않는 이전 버전의 vCenter가 있는 최신 ONTAP 툴 릴리즈로 업그레이드한 후에도 여전히 구축이 작동합니다. 하지만 vCenter를 최신 FIPS 지원 버전으로 업그레이드하고 이전 버전의 ONTAP 툴을 사용하는 경우 vCenter에서 FIPS가 비활성화되어 있는 경우에만 구축이 작동합니다.

### <span id="page-4-0"></span>스토리지 복제 어댑터를 업그레이드합니다

ONTAP 툴을 업그레이드하거나 최신 버전의 ONTAP 툴을 구축한 후에는 SRA(스토리지 복제 어댑터)를 업그레이드해야 합니다.

• 단계 \*

 $\bigodot$ 

1. 어댑터에 따라 다음 절차 중 하나를 사용하여 최신 어댑터로 업그레이드해야 합니다.

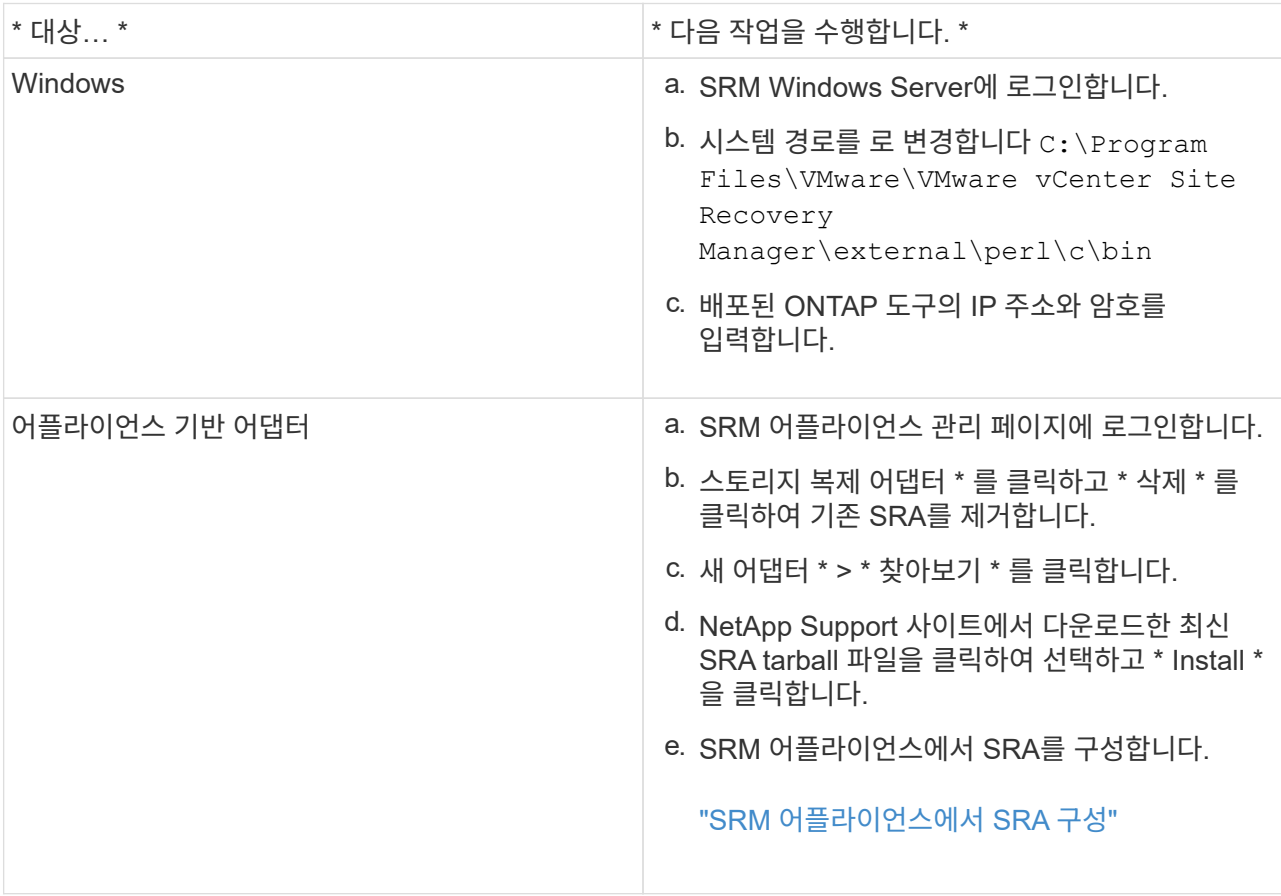

Copyright © 2023 NetApp, Inc. All Rights Reserved. 미국에서 인쇄됨 본 문서의 어떠한 부분도 저작권 소유자의 사전 서면 승인 없이는 어떠한 형식이나 수단(복사, 녹음, 녹화 또는 전자 검색 시스템에 저장하는 것을 비롯한 그래픽, 전자적 또는 기계적 방법)으로도 복제될 수 없습니다.

NetApp이 저작권을 가진 자료에 있는 소프트웨어에는 아래의 라이센스와 고지사항이 적용됩니다.

본 소프트웨어는 NetApp에 의해 '있는 그대로' 제공되며 상품성 및 특정 목적에의 적합성에 대한 명시적 또는 묵시적 보증을 포함하여(이에 제한되지 않음) 어떠한 보증도 하지 않습니다. NetApp은 대체품 또는 대체 서비스의 조달, 사용 불능, 데이터 손실, 이익 손실, 영업 중단을 포함하여(이에 국한되지 않음), 이 소프트웨어의 사용으로 인해 발생하는 모든 직접 및 간접 손해, 우발적 손해, 특별 손해, 징벌적 손해, 결과적 손해의 발생에 대하여 그 발생 이유, 책임론, 계약 여부, 엄격한 책임, 불법 행위(과실 또는 그렇지 않은 경우)와 관계없이 어떠한 책임도 지지 않으며, 이와 같은 손실의 발생 가능성이 통지되었다 하더라도 마찬가지입니다.

NetApp은 본 문서에 설명된 제품을 언제든지 예고 없이 변경할 권리를 보유합니다. NetApp은 NetApp의 명시적인 서면 동의를 받은 경우를 제외하고 본 문서에 설명된 제품을 사용하여 발생하는 어떠한 문제에도 책임을 지지 않습니다. 본 제품의 사용 또는 구매의 경우 NetApp에서는 어떠한 특허권, 상표권 또는 기타 지적 재산권이 적용되는 라이센스도 제공하지 않습니다.

본 설명서에 설명된 제품은 하나 이상의 미국 특허, 해외 특허 또는 출원 중인 특허로 보호됩니다.

제한적 권리 표시: 정부에 의한 사용, 복제 또는 공개에는 DFARS 252.227-7013(2014년 2월) 및 FAR 52.227- 19(2007년 12월)의 기술 데이터-비상업적 품목에 대한 권리(Rights in Technical Data -Noncommercial Items) 조항의 하위 조항 (b)(3)에 설명된 제한사항이 적용됩니다.

여기에 포함된 데이터는 상업용 제품 및/또는 상업용 서비스(FAR 2.101에 정의)에 해당하며 NetApp, Inc.의 독점 자산입니다. 본 계약에 따라 제공되는 모든 NetApp 기술 데이터 및 컴퓨터 소프트웨어는 본질적으로 상업용이며 개인 비용만으로 개발되었습니다. 미국 정부는 데이터가 제공된 미국 계약과 관련하여 해당 계약을 지원하는 데에만 데이터에 대한 전 세계적으로 비독점적이고 양도할 수 없으며 재사용이 불가능하며 취소 불가능한 라이센스를 제한적으로 가집니다. 여기에 제공된 경우를 제외하고 NetApp, Inc.의 사전 서면 승인 없이는 이 데이터를 사용, 공개, 재생산, 수정, 수행 또는 표시할 수 없습니다. 미국 국방부에 대한 정부 라이센스는 DFARS 조항 252.227-7015(b)(2014년 2월)에 명시된 권한으로 제한됩니다.

#### 상표 정보

NETAPP, NETAPP 로고 및 <http://www.netapp.com/TM>에 나열된 마크는 NetApp, Inc.의 상표입니다. 기타 회사 및 제품 이름은 해당 소유자의 상표일 수 있습니다.